## **STUDIO EMS Tutorial EN**

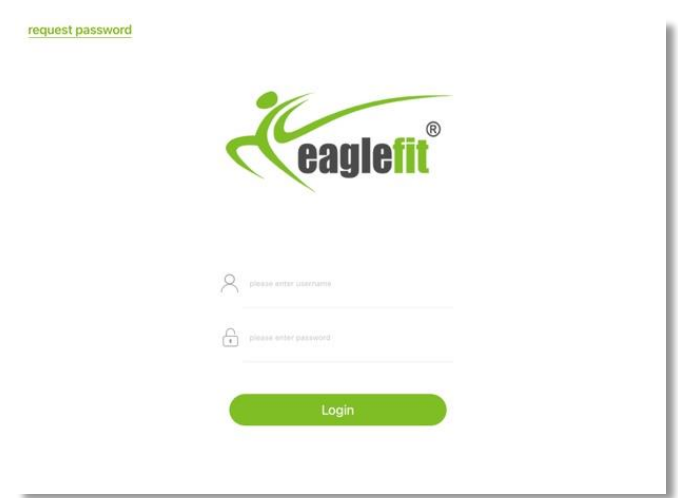

After starting the app, you will be taken to the login area, where you can enter the user name and password we have created for you personally in order to gain access to the app. If necessary, you can request your access data afterwards via "request password".

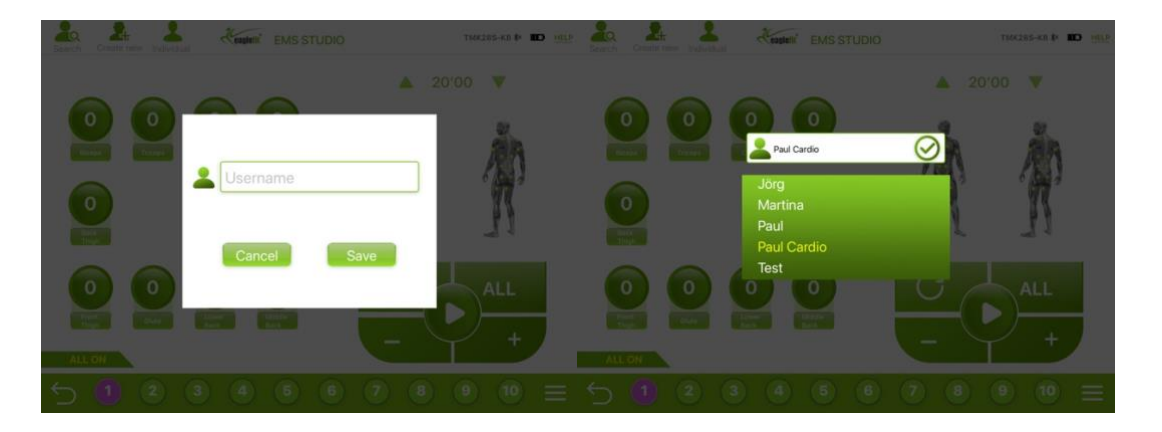

You will then be taken to the main screen. Here you can create a new profile for your customer before the training in the "Individual" mode or load an existing profile. When creating the profiles, for example, the first name and the training program of your customer can be selected as a name.

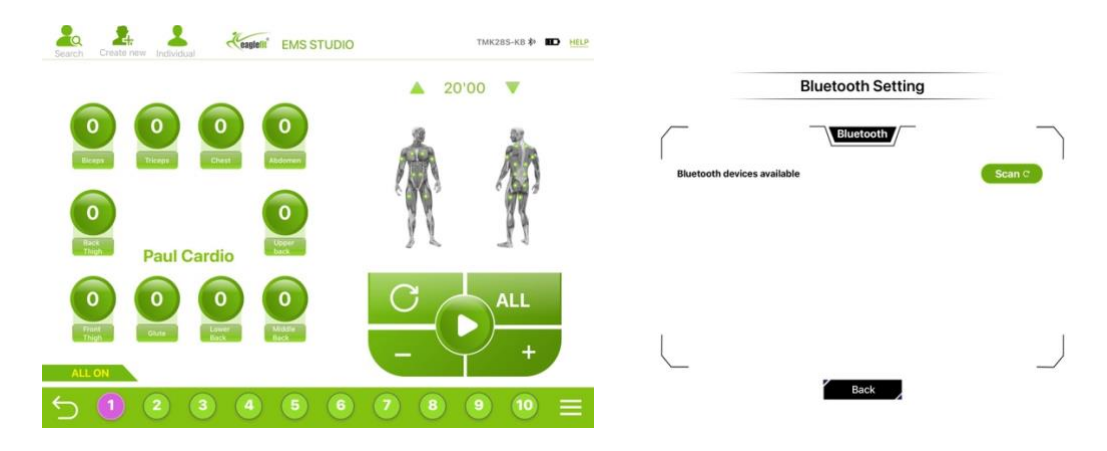

Now establish a connection between your iPad and the HUB. To do this, click on "Bluetooth" in the top right corner of the app's main menu the first time and then on "Scan". The Bluetooth devices available nearby will be displayed.

To connect to the HUB, it must be turned on, the LED will be green. Select "K28xxx" and click on "Connect". In the next step, switch on one or more POWERBoxes by pressing lightly on the notch in the middle. A connection between the HUB and the POWERBoxes is now automatically established via radio.

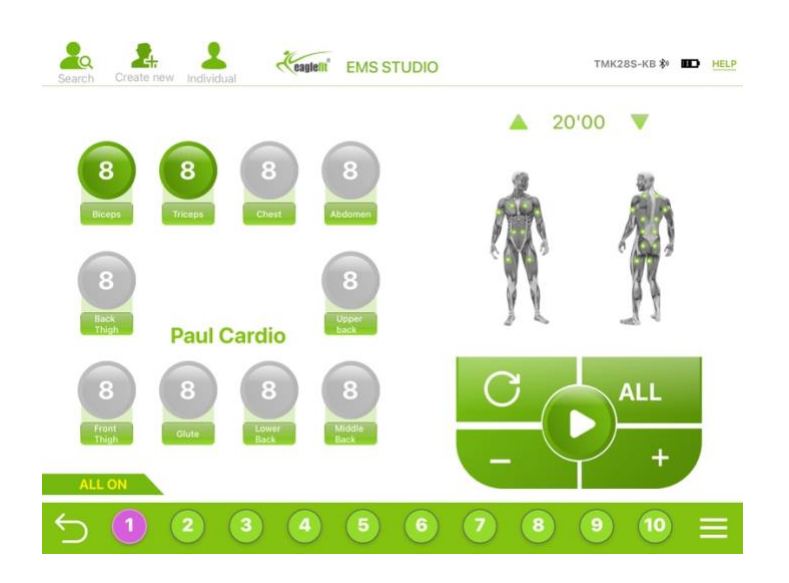

All muscle groups can be adjusted together or individually, depending on which muscle group is circled in green around its number. Numbers circled in gray are muscle groups that are not currently selected.

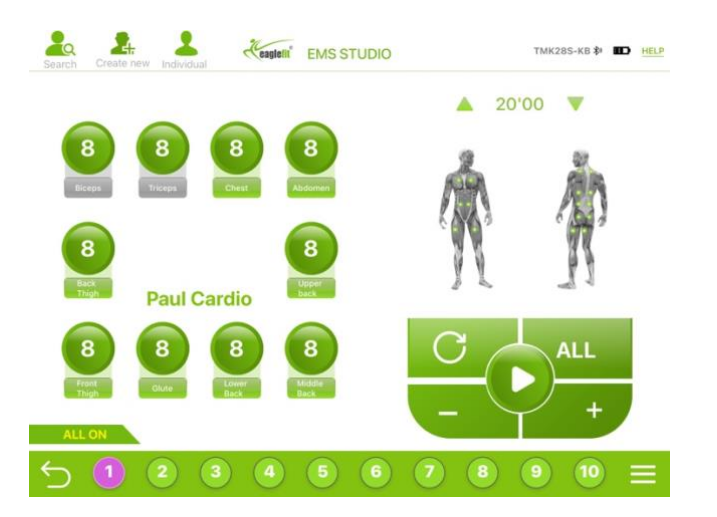

Muscle groups can be fully deactivated individually by clicking the muscle name - regardless of the set strength. A deactivated electrode can be recognized by the gray outlined lettering and the missing green dot at the figure on the left.

## **Training Modes**

## **Synchronize:**

In this mode, you can train up to 10 people at the same time and adjust individual or all muscle groups of all persons to be stronger or weaker, saving time. The selection and creation of profiles is disabled in this function, as this function is intended for a general and quickly adjustable group training.

## **Individual:**

In this mode, you can train up to 10 people (we recommend a maximum of 4) at the same time and individually adjust different settings per person. In this mode, you can either select an already saved profile or create a new profile and make the individual basic setting for the desired person.